## **Customize Your Android Phone with These Three Tips**

Android phones allow for an impressive amount of customization. Simply follow the tips below to create a smartphone that's as unique as you are.

## **One-touch dialing**

Are there certain numbers that you dial more frequently than others? With Android smartphones, you can set up onetouch dialing for those people whom you call the most. Simply press an open space on your screen and select the "Shortcuts" option. Then press Direct Dial and pick the right person from your list of contacts. Now you'll be able to call that person simply by pressing a single button.

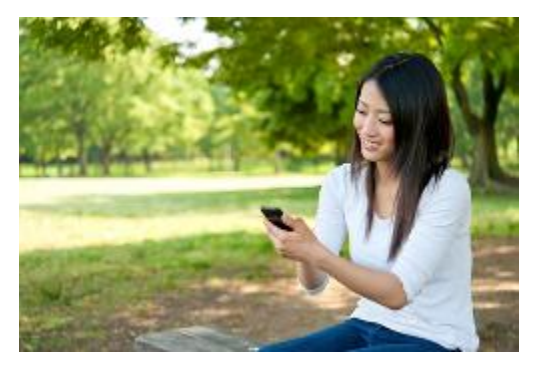

## **Home-screen shortcuts**

You can customize your Android phone so that you spend less time searching for your favorite web pages, too, by moving your top websites directly to your phone's home screen.

Do this by pressing and holding onto any site listed in your browser's bookmarks. Soon, a list of options will pop up. Press the "Add Shortcut to Home" option, and the selected web page will now appear on your phone's home page.

## **Organizing with folders**

By creating folders on your Android phone, you can better organize everything from your contacts to your most important work documents by grouping these items into their own folders.

For instance, you can create a folder reserved specifically for your most frequently called contacts. If you're working on an important project for work, you can create a new folder that's reserved for documents, Web addresses, and contact numbers related to this particular project.

To create folders, press on a blank space on your phone's screen. When your list of options pops up, press "Folders." This will allow you to create your own folder and name it. You can then drag and drop important documents, images, and files into these folders.